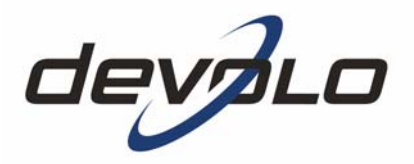

# **dLAN® Highspeed Ethernet II**

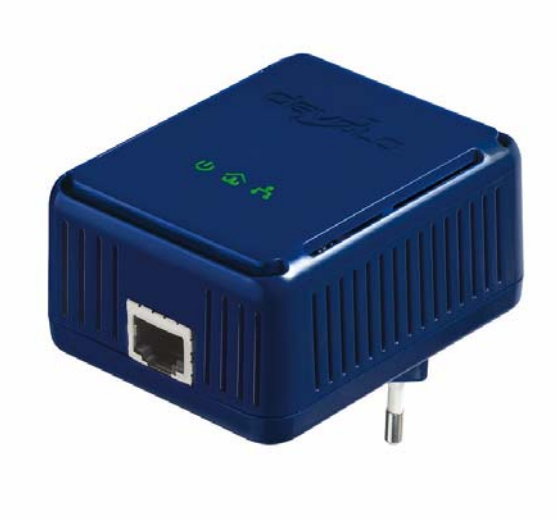

#### © 2009 devolo AG, Aquisgrão (Alemanha)

Todos os dados nesta documentação foram reunidos após uma verificação cuidadosa, não sendo, no entanto, válidos como garantia das características do produto. A devolo responsabiliza-se apenas pelo âmbito determinado nas condições de venda e de fornecimento.

A transmissão e reprodução da documentação e do software pertencente a este produto, como também a utilização do seu conteúdo, só são permitidas com autorização por escrito por parte da devolo. Reservam-se alterações que servem ao desenvolvimento técnico.

Em anexo a esta documentação, poderá encontrar declarações e certificados sobre a conformidade dos produtos, desde que tenham estado disponíveis no momento da impressão.

#### Marcas

dLAN® é uma marca registada da devolo AG.

HomePlug® é uma marca registada da HomePlug Powerline Alliance.

Linux® é uma marca registada de Linus Torvalds.

Mac® e Mac OS X® são marcas registadas da Apple Computer, Inc.

Windows® e Microsoft® são marcas registadas da Microsoft, Corp.

devolo assim como o logotipo da devolo são marcas registadas da devolo AG. Todos os restantes nomes ou designações utilizadas podem ser marcas ou marcas registadas dos seus respectivos proprietários.

A devolo reserva-se o direito de alterar os dados mencionados sem qualquer aviso prévio e não assume responsabilidade por imprecisões técnicas e/ou omissões.

#### devolo AG

Charlottenburger Allee 60 52068 Aquisgrão Alemanha

www.devolo.com

Aquisgrão, Julho 2009

# Conteúdo

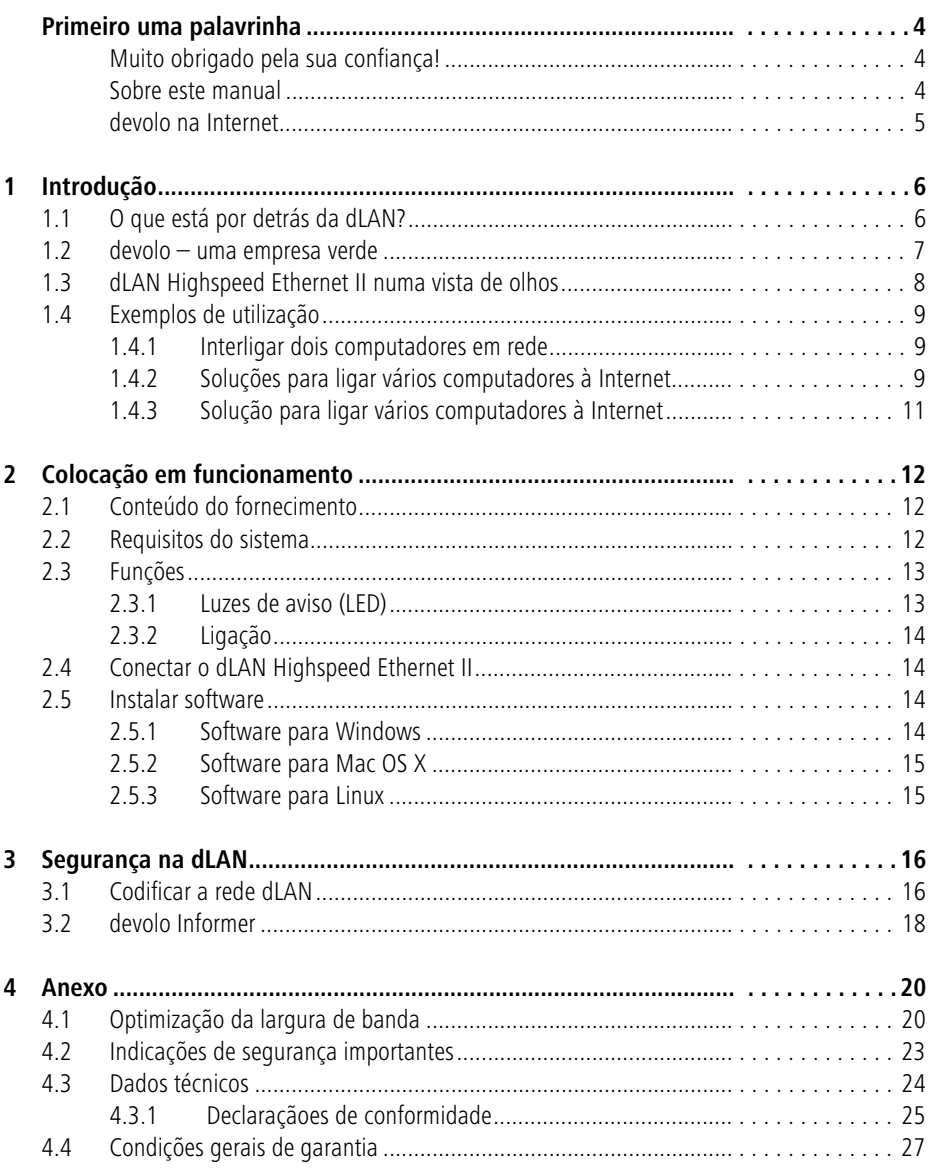

3

# <span id="page-3-0"></span>**Primeiro uma palavrinha**

### <span id="page-3-1"></span>**Muito obrigado pela sua confiança!**

Com o dLAN Highspeed Ethernet II, optou por um dispositivo dLAN Highspeed da nova geração que interliga o seu computador em rede e estende a toda a casa o acesso à Internet. Para a transferência de dados, a tecnologia dLAN recorre à rede eléctrica doméstica como se se tratasse de um "longo cabo de rede" – com um alcance máximo de 200 metros! Num abrir e fechar de olhos, instala, deste modo, uma rede doméstica sem ter de colocar cabos adicionais. Também obstáculos, tais como paredes ou tectos, deixam de ter qualquer importância. A função de poupança de energia e o funcional design com 3 LEDs acentuam, ainda mais, o perfil amigo do utilizador do dLAN Highspeed Ethernet II.

Com velocidades de transferência de até 85 Mbps e a codificação DESpro, o dLAN Highspeed Ethernet II permite navegar de forma rápida e segura. Para além disso, é completamente compatível com os adaptadores dLAN Highspeed da primeira geração (14 Mbps ou 85 Mbps).

#### <span id="page-3-2"></span>**Sobre este manual**

Para além de uma breve introdução sobre os temas "dLAN" e "Green-IT", assim como apresentações de exemplos de utilização no Capítulo 1, poderá ficar a saber, no Capítulo 2, como colocar em funcionamento o dLAN Highspeed Ethernet II de forma bem-sucedida. O Capítulo 3 descreve a configuração da sua rede dLAN. Dados técnicos, sugestões para uma optimização da largura de banda, indicações de segurança, assim como as nossas condições de garantia constantes no Capítulo 4 fecham o manual.

#### **Descrição dos símbolos**

Nesta secção, fazemos uma breve descrição acerca do significado dos símbolos utilizados.

Alerta muito importante, cuja inobservância pode conduzir à ocorrência de danos.

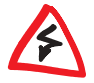

Alerta importante, cuja consideração é recomendável.

Informações básicas adicionais e sugestões sobre a configuração do seu dispositivo.

Se estiver satisfeito com o dLAN Highspeed Ethernet II, veja também os nossos produtos que tornam mais simples e confortável a sua vida em rede!

Esperamos que desfrute da leitura deste manual tanto quanto nós desfrutámos da sua escrita. Se tiver mais ideias ou sugestões relativas aos nossos produtos, entre em contacto connosco através do endereço de correio electrónico support@devolo.com!

## <span id="page-4-0"></span>**devolo na Internet**

<span id="page-4-2"></span>Também poderá encontrar mais informações acerca dos nossos produtos na Internet, em www.devolo.com. Na área de transferências, não só podem ser descarregadas descrições do produto e documentação, assim como versões actualizadas do software devolo e o firmware do dispositivo.

<span id="page-4-1"></span>Particularmente recomendáveis são também os abrangentes livros técnicos da devolo sobre o tema rede doméstica, nos quais poderá encontrar diversas informações básicas interessantes. Estes podem ser descarregados gratuitamente na nossa página da Internet, na área Service & Support.

6

# <span id="page-5-0"></span>**1 Introdução**

dLAN é uma tecnologia inteligente e segura, com a qual pode criar, de um modo simples, rápido e económico, uma rede doméstica através da rede eléctrica, sem despesas avultadas ou incómodos com a colocação de cabos. E as características de desempenho e trabalhos de instalação não ficam atrás das dos métodos tradicionais. Muito pelo contrário: com a tecnologia dLAN, já pode alcançar velocidades semelhantes às de outras tecnologias LAN – mas a instalação é realizada num piscar de olhos!

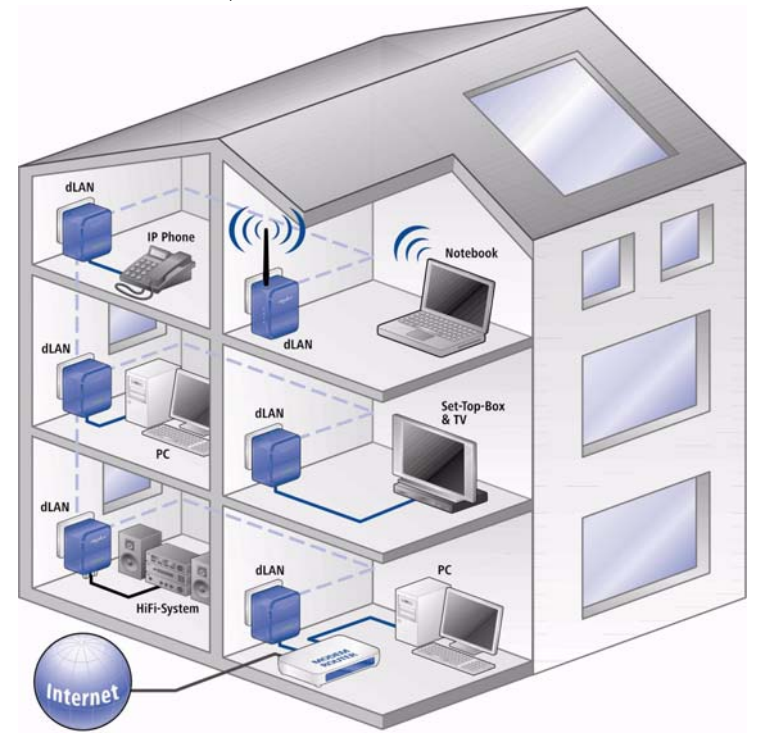

# <span id="page-5-1"></span>**1.1 O que está por detrás da dLAN?**

<span id="page-5-2"></span>Com a dLAN (direct Local Area Network), a rede eléctrica existente é utilizada para a transferência de dados entre vários computadores e outros componentes de rede ligados entre si através de adaptadores correspondentes. Assim, cada tomada torna-se, literalmente, uma "tomada de rede". Para a transmissão, os dados são convertidos ("modulados") e enviados como sinal através dos cabos eléctricos. Aqui, a tecnologia mais moderna garante que a rede eléctrica e a de dados não interferem entre si. Neste caso, a interligação em rede através da dLAN é rápida e simples. As informações transmitidas são cifradas com uma palavra-passe para evitar a escuta por terceiros.

### <span id="page-6-0"></span>**1.2 devolo – uma empresa verde**

<span id="page-6-2"></span><span id="page-6-1"></span>Todos falam de Green-IT. A devolo simplesmente passou à acção: com o modo de poupança de energia de série dos seus adaptadores de rede doméstica, a empresa alemã está bastante à frente em relação a muitas empresas de TI concorrentes. E isto não só após todos se começarem a preocupar com as alterações climáticas e a escassez de recursos.

Na devolo, os colaboradores do departamento de desenvolvimento já há muito que estão bastante atentos à quantidade de energia que os adaptadores dLAN podem consumir. Pois uma rede devolo não só deve ser confortável, mas também consumir o mínimo de energia possível – especialmente quando não está a ser utilizada.

O modo de poupança de energia patenteado nos seus dispositivos evidencia a importância conferida pela devolo à eficiência energética. Este reduz automaticamente o consumo de energia em cerca de 30% quando os PC na rede dLAN ou equipamento conectado estão desligados.

O modo de poupança de energia nos adaptadores não é apenas um tributo à protecção do ambiente, mas também um verdadeiro serviço para os clientes. A maioria das pessoas esquece-se de pressionar regularmente o botão de stand-by no hardware. Com a tecnologia patenteada nos adaptadores devolo, poupa energia sem ter de fazer algo por isso. E quando o consumo de energia baixa, o contador também gira mais lentamente – e cada minuto no qual o adaptador se encontra no modo de poupança de energia, está a poupar dinheiro.

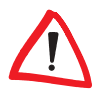

Um adaptador dLAN ligado ao computador apenas pode mudar para o modo de poupança de energia se a placa de rede do computador desligado também estiver inactiva. Se utilizar uma placa de rede que se mantenha activa, apesar de o computador estar desligado, recomendamos a ligação do computador à rede eléctrica através de uma tomada múltipla com interruptor de ligar/desligar, de forma a que este e a placa de rede instalada estejam sem corrente.

8

# <span id="page-7-0"></span>**1.3 dLAN Highspeed Ethernet II numa vista de olhos**

- Dispositivo HomePlug Highspeed com elevadas velocidades de transferência de até 85 Mbps e, assim, ideal para jogos online, Voice-over-IP e meios multimédia na Internet.
- Grande alcance de até 200 metros em edifícios: a tecnologia dLAN utiliza a rede eléctrica doméstica como se se tratasse de um "longo cabo de rede".
- Perfeitamente informado com a nova e funcional indicação de estado de 3 LEDs.
- Consumo reduzido de energia graças à função de poupança de energia patenteada (consultar secção 1.2 '[devolo – uma empresa verde](#page-6-0)'), i.e., se não se verificar qualquer transferência de dados, o consumo de energia é baixado automaticamente em 30 %.
- Não é necessária qualquer configuração basta inserir o dLAN Highspeed Ethernet II na tomada, ligar ao computador através do cabo de rede – e pronto, já está!
- O software amigo do utilizador para PC (Windows XP, Windows Vista), Mac e Linux, possibilita uma codificação de rede individual para mais segurança.
- Compatibilidade completa com os adaptadores devolo da dLAN da primeira geração (14 Mbps ou 85 Mbps).
- <span id="page-8-0"></span>**1.4 Exemplos de utilização**
- <span id="page-8-1"></span>**1.4.1 Interligar dois computadores em rede**

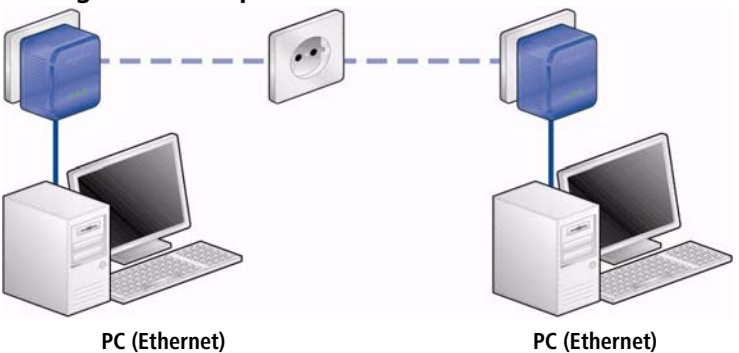

<span id="page-8-2"></span>**1.4.2 Soluções para ligar vários computadores à Internet**

**Estender a Internet através da linha eléctrica**

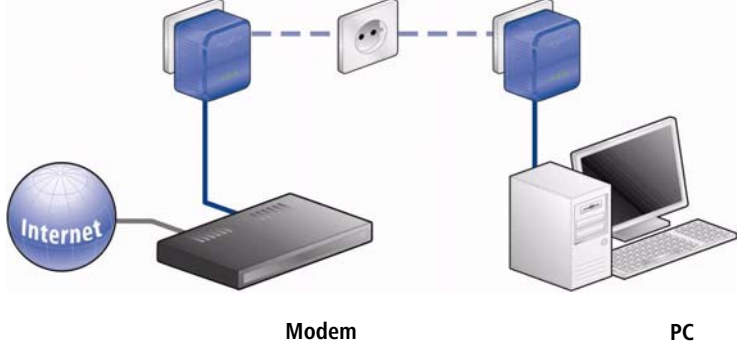

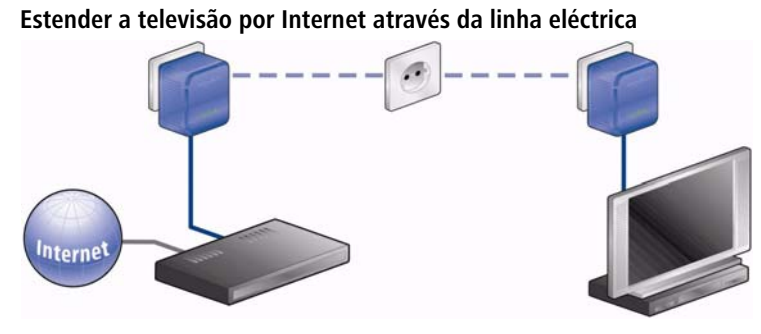

**Modem TV & Set-top Box**

**Estender o jogo online através da linha eléctrica**

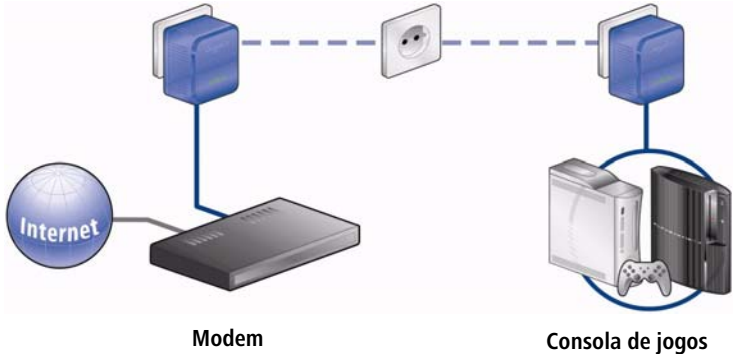

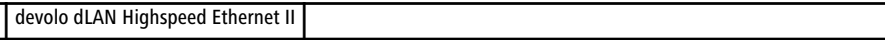

10

#### <span id="page-10-0"></span>**1.4.3 Solução para ligar vários computadores à Internet**

**Ligar o telefone IP e o computador portátil em rede através de uma extensão da Internet**

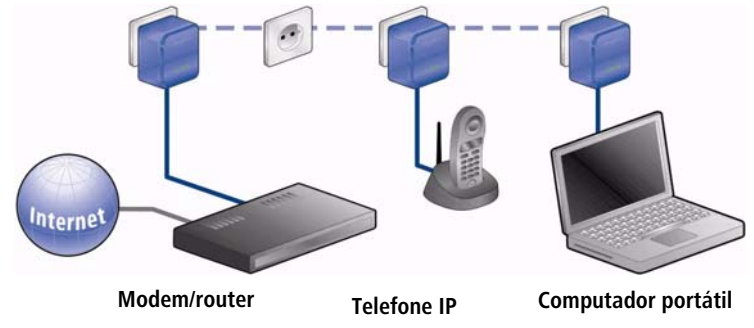

Poderá encontrar outras situações de aplicação, assim como respostas a perguntas frequentes (FAQs) sobre redes dLAN na nossa página da Internet em www.devolo.com.

12

# <span id="page-11-0"></span>**2 Colocação em funcionamento**

Neste capítulo, poderá ficar ao corrente do essencial para colocar o seu dLAN Highspeed Ethernet II a funcionar. Descrevemos funções e a ligação do dispositivo, apresentamos-lhe o software devolo fornecido juntamente e ajudamo-lo a efectuar a sua instalação.

# <span id="page-11-1"></span>**2.1 Conteúdo do fornecimento**

<span id="page-11-4"></span>Antes de iniciar a colocação em funcionamento do seu dLAN Highspeed Ethernet II, assegure-se de que o seu fornecimento se encontra completo: O conteúdo do fornecimento abrange os seguintes componentes:

- <span id="page-11-3"></span>dLAN Highspeed Ethernet II
- Cabo de rede
- Instruções de instalação impressas
- CD com software e documentação online

<span id="page-11-5"></span>A devolo reserva-se o direito de proceder a alterações no conteúdo do fornecimento, sem qualquer aviso prévio.

# <span id="page-11-2"></span>**2.2 Requisitos do sistema**

- Sistemas operativos: Windows XP (32 bits), Windows Vista (32/64 bits), Linux, Mac OS X e todos os sistemas operativos aptos para ligação em rede
- Ligação à rede

Tenha em atenção que o seu computador ou o respectivo dispositivo tem de dispor de uma placa de rede ou um adaptador de rede com interface de rede.

Tenha em atenção que dispositivos, tais como o devolo dLAN duo/basic (14 Mbps) e o devolo dLAN Highspeed Ethernet II (85 Mbps) podem ser operados na mesma rede eléctrica com dispositivos dLAN 200 AV (<sup>200</sup> Mbps) sem interferências mútuas, mas que não podem comunicar directamente entre si. Poderá encontrar mais informações importantes sobre a dLAN na nossa página da Internet, em www.devolo.com, na área Service & Support.

## <span id="page-12-0"></span>**2.3 Funções**

O dLAN Highspeed Ethernet II possui três luzes de aviso (LEDs) e está equipado com uma ligação à rede.

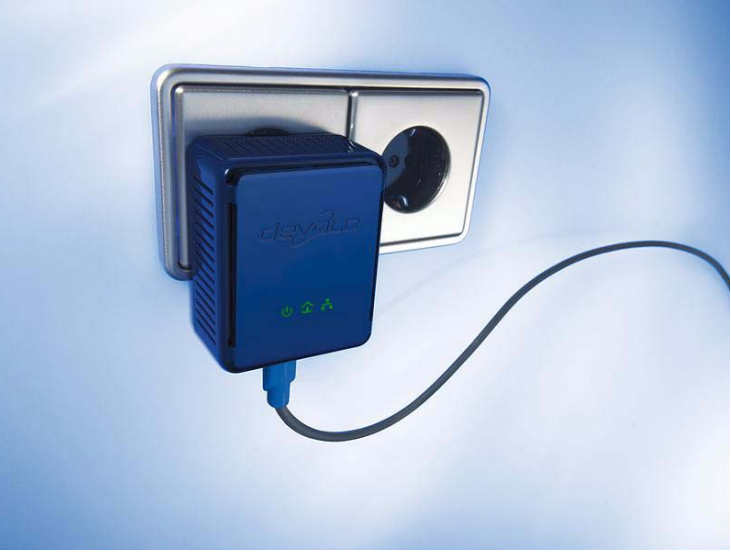

Imagem específica do mercado

## <span id="page-12-1"></span>**2.3.1 Luzes de aviso (LED)**

O<br>A<br>F

<span id="page-12-3"></span><span id="page-12-2"></span>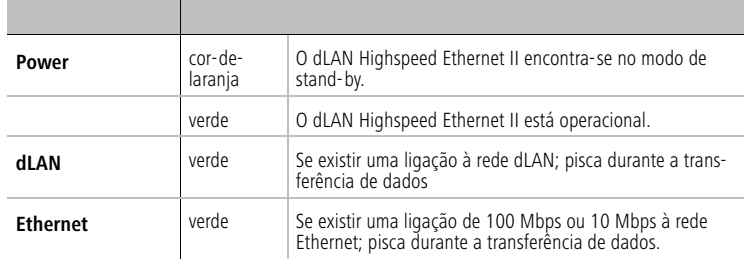

#### <span id="page-13-0"></span>**2.3.2 Ligação**

<span id="page-13-5"></span> Ligação à Internet: aqui, pode ligar o dLAN Highspeed Ethernet II a um computador através do cabo de rede fornecido juntamente ou a um outro dispositivo de rede.

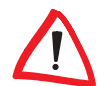

14

Preste atenção para que todos os dispositivos dLAN a adicionar à sua rede também estejam ligados à rede eléctrica. Um dispositivo dLAN muda, após um curto espaço de tempo, para o modo de poupança de energia se não se encontrar conectado nenhum outro dispositivo de rede ligado (por ex. computador) à interface de rede. No modo de stand-by, o dispositivo dLAN não está acessível através da rede eléctrica. Logo que o dispositivo de rede (por ex. computador) seja novamente ligado à interface de rede, o seu dispositivo dLAN também fica acessível através da rede eléctrica.

## <span id="page-13-1"></span>**2.4 Conectar o dLAN Highspeed Ethernet II**

<span id="page-13-6"></span>Nesta secção, explicamos como ligar o dLAN Highspeed Ethernet II a um computador ou a uma rede.

- <span id="page-13-4"></span> Conecte o dLAN Highspeed Ethernet II através do cabo de rede fornecido a uma ligação de rede do seu computador ligado ou a um outro dispositivo de rede.
- Encaixe o dLAN Highspeed Ethernet II numa tomada de parede.
- Após ter conectado, no mínimo, dois adaptadores dLAN Highspeed Ethernet II como descrito em  $\mathbb O$  e  $\mathbb O$ , a sua rede dLAN já está instalada. De forma a proteger individualmente a sua rede dLAN contra o acesso não-autorizado, deve apontar, em primeiro lugar, as Security-IDs dos dispositivos dLAN. Poderá encontrar a identificação clara de cada dispositivo dLAN na etiqueta da caixa. Em seguida, prossiga no Capítulo 3, '[Segurança na dLAN](#page-15-2)', com a configuração da sua rede.

## <span id="page-13-2"></span>**2.5 Instalar software**

#### <span id="page-13-3"></span>**2.5.1 Software para Windows**

<span id="page-13-8"></span><span id="page-13-7"></span>Com o auxílio do assistente de instalação, podem ser instalados os seguintes componentes de software no sistema operativo Windows:

● Com o **devolo dLAN Configuration Wizard**, a rede dLAN é codificada individualmente.

 O devolo Informer é capaz de encontrar adaptadores dLAN na rede dLAN e mostrar informações sobre estes dispositivos.

Para instalar o software, insira o CD-ROM fornecido juntamente na unidade de CD do seu computador. Se, no seu computador, Autoplay (arranque automático) estiver activo, a instalação arranca automaticamente. Caso contrário, abra o directório com o Explorador do Windows, clicando em Iniciar com o botão direito do rato e seleccione a entrada Explorar no menu de contexto. Seleccione agora a sua unidade de CD-ROM. Em seguida, inicie manualmente o assistente de instalação.

Durante o processo de instalação, pode decidir se deseja instalar todos os componentes de software ('Standard installation') ou apenas alguns ('Custom installation').

De forma a tirar o maior proveito do modo de funcionamento do seu dispositivo, recomendamos a instalação completa das aplicações.

Através de uma outra opção, é possível determinar se informações sobre as taxas de transferência do adaptador dLAN alcançadas por si podem ser enviadas à devolo. Os dados transmitidos à devolo incluem valores de desempenho dos dispositivos dLAN. As informações são anónimas e apenas para fins estatísticos. A sua transmissão ajuda-nos a melhorar os nossos produtos. Poderá encontrar as aplicações de software instaladas no grupo de programas **Iniciar** ► Todos os programas ► devolo.

#### <span id="page-14-0"></span>**2.5.2 Software para Mac OS X**

<span id="page-14-3"></span><span id="page-14-2"></span>No directório software **mac** poderá encontrar o software de configuração dLAN.

#### <span id="page-14-1"></span>**2.5.3 Software para Linux**

No directório software linux poderá encontrar o software de configuração dLAN.

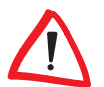

16

# <span id="page-15-0"></span>**3 Segurança na dLAN**

<span id="page-15-2"></span>Para salvaguardar a sua privacidade na rede dLAN, a transferência de dados através da rede eléctrica é codificada, de forma segura, com o auxílio do assistente de configuração dLAN. Através de um outro programa auxiliar, o **devolo** Informer, é possível obter-se uma descrição geral sobre os adaptadores dLAN na própria rede.

# <span id="page-15-1"></span>**3.1 Codificar a rede dLAN**

<span id="page-15-4"></span><span id="page-15-3"></span>Com ajuda do assistente de configuração dLAN pode interligar vários adaptadores dLAN da devolo de modo a formar uma rede doméstica fechada e segura. Após a instalação bem-sucedida do software devolo, encontrará o assistente de configuração dLAN no grupo de programas Iniciar  $\blacktriangleright$  Todos os programas  $\blacktriangleright$ devolo.

<span id="page-15-6"></span>Antes de iniciar esta operação, deve apontar, em primeiro lugar, as Security-ID dos dispositivos dLAN já existentes. Poderá encontrar a identificação clara de cada dispositivo dLAN na etiqueta da caixa. Ela é composta por 4 x 4 letras separadas umas das outras por hífens (por ex. ANJR-KMOR-KSHT-QRUV). Certifique-se igualmente de que todos os dispositivos dLAN estão ligados à sua rede eléctrica e, eventualmente, ao computador ou aos respectivos componentes de rede.

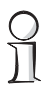

Se o assistente de configuração dLAN não conseguir encontrar um dispositivo dLAN na sua rede embora este esteja bem encaixado numa tomada, considere também as indicações no Anexo sobre a optimização da largura de banda.

A configuração da sua dLAN com auxílio do assistente de configuração é efectuada em três passos:

#### (1) Scan for local adapter

Após o início do assistente, é procurado, em primeiro lugar, um adaptador dLAN que esteja directamente ligado ao seu computador.

#### <span id="page-15-5"></span>- Entering a network password

Quando tiver sido encontrado o seu adaptador dLAN acessível directamente a partir do seu computador, pode seleccionar uma palavra-passe de rede no próximo passo, que deverá ser válida para este e para todos os adaptadores adicionais indicados.

<span id="page-16-1"></span><span id="page-16-0"></span>Aqui, pode seleccionar entre uma palavra-passe própria, uma palavra-passe aleatória ou a palavra-passe por defeito. Para criar uma palavra-passe própria com, no mínimo, oito caracteres, insira-a na caixa de texto Network password (min. 8 characters). Em alternativa, com o botão Random password, pode criar automaticamente uma palavra-passe seleccionada de forma aleatória e bastante segura, e atribuí-la. Através do botão Default password, a palavrapasse do adaptador dLAN pode ser reposta para a configurada de fábrica. Normalmente, a apresentação da palavra-passe é ocultada por razões de segurança. Activando a opção Show characters, a palavra-passe actual é apresentada de forma legível na caixa de texto.

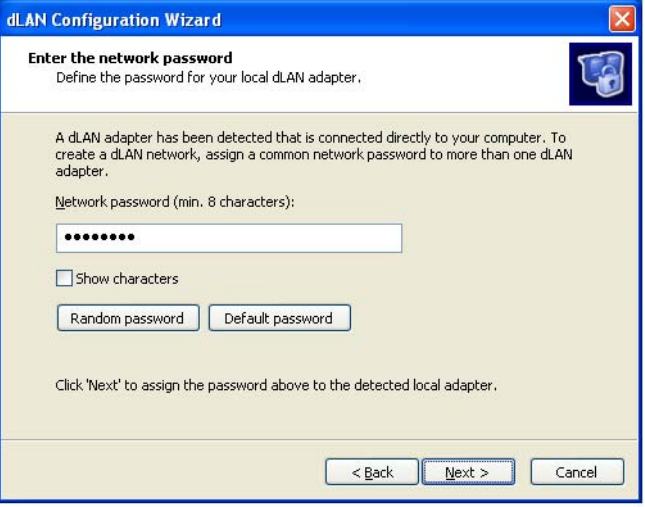

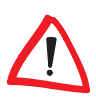

No estado de entrega, a palavra-passe por defeito é "HomePlug".

Através da atribuição específica de uma palavra-passe para um único adaptador, pode excluí-la da restante rede dLAN.

#### Configuring additional dLAN adapters (optional)

Após a instalação do adaptador dLAN local, pode solicitar a atribuição da palavra-passe dLAN seleccionada no passo 2 a outros dispositivos na sua rede, para, assim, formar uma rede dLAN final.

Para o efeito, são necessárias as Security-ID de 16 dígitos dos diferentes adaptadores, as quais poderá encontrar numa etiqueta na caixa. Introduza-as, agora, nas quatro caixas de texto de forma sucessiva e sem hífens e confirme com o botão Define password. Se uma Security-ID estiver correcta e o dispositivo for acessível na dLAN, o dispositivo é adicionado à lista de adaptadores já configurados.

Se, após a primeira instalação bem-sucedida, o assistente de configuração dLAN for novamente chamado, por exemplo para integrar um adaptador novo na rede, a aplicação "lembra-se" dos dispositivos introduzidos anteriormente e das Security-ID, caso as tenha codificado através de uma palavra-passe de rede pessoal (Network password) ou da palavra-passe por defeito (Default password). Neste caso, não necessita de incluir novamente os dispositivos.

Se, no entanto, a rede tiver sido codificada através da palavra-passe aleatória (Random password) durante a instalação, terá de registar novamente todos os adaptadores dLAN já introduzidos através da Security-ID para integrar um adaptador novo na rede.

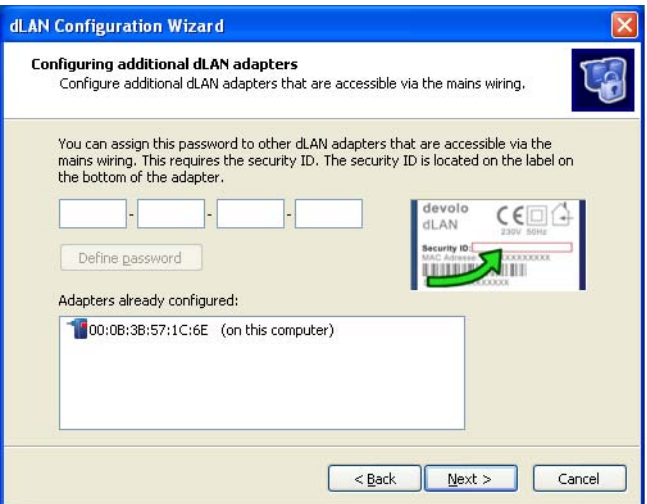

Após ter introduzido as Security-ID dos seus adaptadores dLAN, a sua rede dLAN está completa. Todos os computadores e dispositivos de rede que estão ligados por cabos aos adaptadores, devem agora poder comunicar entre si na rede.

### <span id="page-17-0"></span>**3.2 devolo Informer**

<span id="page-17-1"></span>O devolo Informer é capaz de detectar todos os adaptadores dLAN acessíveis na sua rede doméstica e apresentar as informações sobre os aparelhos numa sinopse. Poderá encontrar o programa após a instalação do software devolo no <span id="page-18-0"></span>grupo de programas Iniciar > Todos os programas > devolo. Após o arranque do Informer, são procurados, em primeiro lugar, todos os dispositivos dLAN acessíveis na sua rede doméstica. Isto pode demorar alguns minutos. Todos os adaptadores encontrados aparecem com nome e o endereço MAC individual na janela do ecrã. Adicionalmente, é visualizada, por exemplo, a versão de firmware e, com a ligação dLAN activa, a velocidade de transmissão entre os adaptadores. Por regra, o devolo Informer actualiza automaticamente a lista dos dispositivos dLAN encontrados. Caso os adaptadores novos adicionados não surjam na lista, pode actualizar a apresentação com a tecla F5 ou através do menu View.

Através do menu Device ou do menu de contexto, ao qual pode aceder através de um clique com o botão direito do rato no nome de um dispositivo dLAN apresentado, é possível mudar o nome do adaptador ou iniciar o assistente de configuração dLAN.

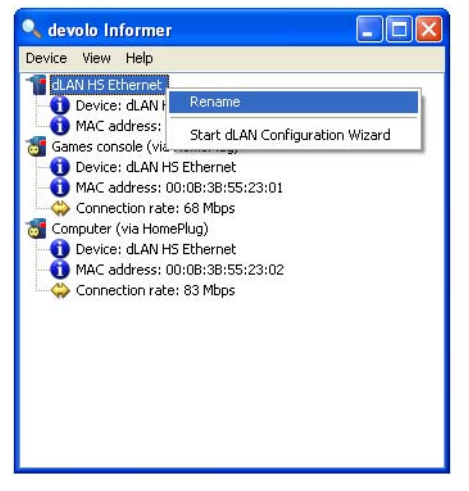

Através de View > Options... pode configurar de forma a que vários devolo Informer instalados na sua rede troquem as informações transmitidas sobre adaptadores dLAN encontrados. Aqui, é ainda possível seleccionar-se se as informações sobre as taxas de transferência dos seus adaptadores dLAN devem ser enviadas à devolo. Os dados transmitidos à devolo incluem valores de desempenho dos dispositivos dLAN. As informações são anónimas e apenas para fins estatísticos. A sua transmissão ajuda-nos a melhorar os nossos produtos.

# <span id="page-19-0"></span>**4 Anexo**

# <span id="page-19-1"></span>**4.1 Optimização da largura de banda**

<span id="page-19-2"></span>Para melhorar, de forma decisiva, a taxa de transferência na rede, recomendamos a observação das seguintes "Regras de ligação":

<span id="page-19-4"></span><span id="page-19-3"></span> Se possível, evite a ligação através de réguas de tomadas. Aqui, a transferência dos sinais dLAN pode ser limitada. Em vez disso, procure utilizar tomadas de parede livres.

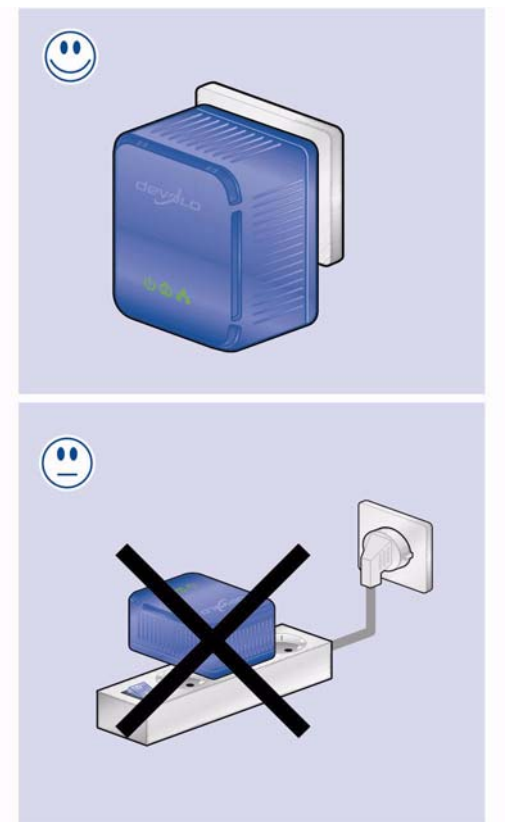

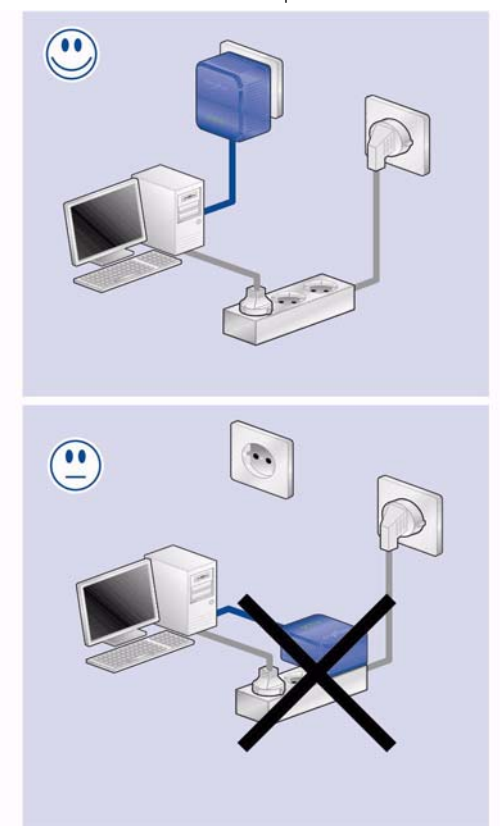

 Para além disso, assegure uma separação espacial; o computador pode provocar interferências no adaptador.

devolo dLAN Highspeed Ethernet II

 Introduza os dispositivos respectivamente em diferentes tomadas e evite utilizar a mesma régua de tomadas.

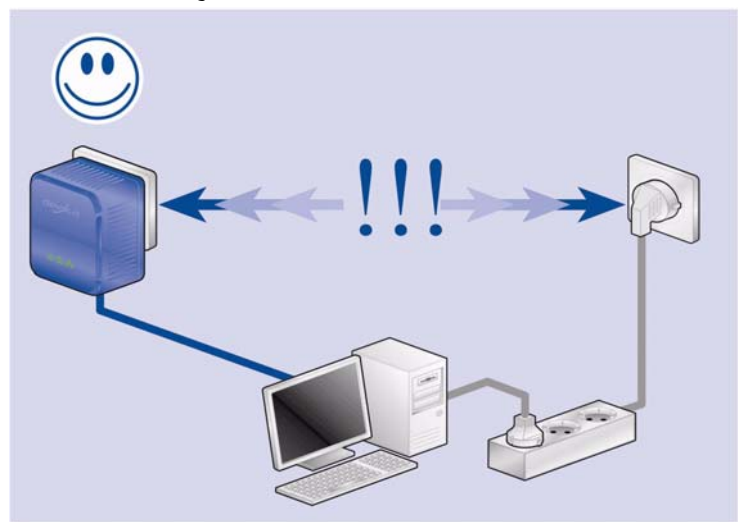

# <span id="page-22-0"></span>**4.2 Indicações de segurança importantes**

<span id="page-22-1"></span>Todas as indicações de segurança e utilização deverão ter sido lidas e compreendidas antes da colocação em funcionamento do aparelho e guardadas para consultas futuras.

 Não deve abrir o aparelho. No interior do aparelho não se encontram quaisquer componentes que possam ser reparados pelo utilizador.

Não tente reparar o produto por conta própria. Dirija-se para qualquer tipo de manutenção exclusivamente a técnicos qualificados! Existe risco de choque eléctrico!

- Utilize o aparelho exclusivamente num local seco.
- Para ligação do aparelho utilize sempre o cabo de rede fornecido.
- Não introduza quaisquer objectos nas aberturas do aparelho.
- Puxe a ficha eléctrica para desligar o aparelho da rede eléctrica.
- Não exponha o aparelho à luz solar directa.
- Ranhuras e aberturas na caixa destinam-se à ventilação e não podem ser tapadas nem cobertas.
- O aparelho não pode ser colocado na proximidade de radiadores.
- O aparelho só deve ser colocado em locais que garantam uma ventilação suficiente.
- Desligue o aparelho da rede eléctrica antes de o limpar. Nunca utilize água, diluentes, benzol, álcool ou outros produtos de limpeza agressivos para limpeza do aparelho, visto que isto pode danificar a caixa, mas apenas um pano húmido.
- O aparelho deve ser exclusivamente operado ligado a uma rede de alimentação como descrito na placa de características.
- Em caso de avaria, desligue o aparelho da rede eléctrica e dirija-se ao seu serviço de assistência aos clientes. Existe caso de avaria quando
	- $\circ$  o cabo de alimentação ou a ficha estão danificados.
	- $\circ$  tenha sido derramado líquido sobre o aparelho ou tenham entrada objectos no aparelho.
	- $\circ$  o aparelho tenha sido exposto a chuva ou água.
	- $\circ$  o aparelho não funciona embora todas as indicações de utilização tenham sido seguidas correctamente.
	- a caixa do aparelho está danificada.

# <span id="page-23-0"></span>**4.3 Dados técnicos**

<span id="page-23-1"></span>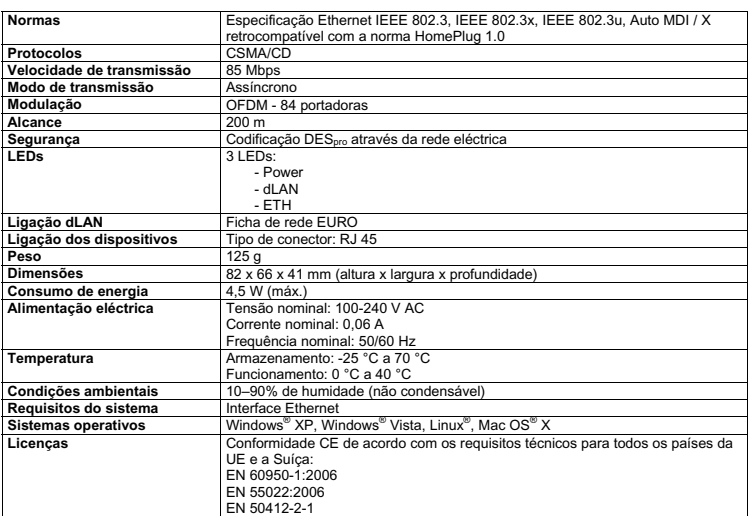

#### <span id="page-24-1"></span><span id="page-24-0"></span>**4.3.1 Declaraçãoes de conformidade**

# $C \in$

#### **DECLARAÇÃO DE CONFORMIDADE**

Declaration of conformity

Fabricante: **devolo AG**

**Charlottenburger Allee 60 52068 Aachen**

Produto: **devolo dLAN® Highspeed Ethernet II**  Product:

Número de tipo: **MT 2071** 

Type number: Finalidade: **PLC para Adaptador Ethernet**

Intended purpose: PLC to Ethernet adapter Directiva: **CEM 2004/108/EC** EMC 2004/108/EC

O produto respeita as disposições e os requisitos essenciais das seguintes normas e métodos:

The product complies with the essential requirements and provisions of following standards and methods:

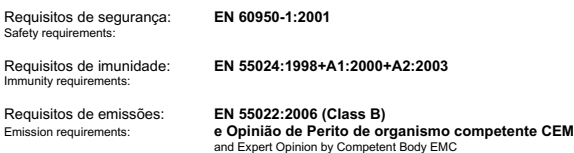

Esta declaração é submetida por: This declaration is submitted by:

> Aquisgrão, 10 de Julho de 2009 Aachen, 10<sup>th</sup> July 2009 Heiko Harbers

k. Krbos

Director Geral <u>CEO de la componentación de la componentación de la componentación de la componentación de la componentación d</u>

#### Anexo |

# $\epsilon$

#### **DECLARAÇÃO DE CONFORMIDADE**

Declaration of conformity

Fabricante: **devolo AG**

Manufacturer: **Charlottenburger Allee 60 52068 Aachen**

Produto: **devolo dLAN® Highspeed Ethernet II**  Product:

Número de tipo: **MT 2172, 2173** 

Type number:

Finalidade: **PLC para Adaptador Ethernet**

PLC to Ethernet adapter Directiva: **CEM 2004/108/EC** Directive: EMC 2004/108/EC

O produto respeita as disposições e os requisitos essenciais das seguintes normas e métodos:

The product complies with the essential requirements and provisions of following standards and methods:

Requisitos de segurança: **EN 60950-1:2006** Safety requirements:

Requisitos de imunidade: **EN 50412-2-1** Immunity requirements:

Requisitos de emissões radiadas: **EN 55022:2006** Emission requirements radiated:

Requisitos de emissões conduzidas: **TCF de Organismo Notificado** 

Protecção contra sobretensões avançado: ITU – T K.21 Protecção contra sobretensões avançado

Esta declaração é submetida por: This declaration is submitted by:

 Aquisgrão, 30 de Agosto de 2008 Aachen, 30<sup>th</sup> August 2008 Heiko Harbers

Emission requirements conducted: **Relatório CEM Nº TCF-LDN 08.09.003-PLC** TCF by Notified Body EMC report no. TCF-LDN 08.09.003-PLC

l. Lu<sup>(</sup>s

Director Geral<br>CEO <u>CEO de la componentación de la componentación de la componentación de la componentación de la componentación d</u>

## <span id="page-26-0"></span>**4.4 Condições gerais de garantia**

<span id="page-26-1"></span>A devolo AG concede, a seu critério, aos compradores de produtos devolo, os seguintes direitos de garantia adicionais aos já existentes estipulados pela lei, conforme as condições que se seguem:

#### **1 Âmbito da garantia**

- a) A garantia refere-se ao aparelho fornecido com todas as peças. Ela é realizada para que, as peças, que tenham sido danificadas, mesmo respeitando a sua devida utilização e instruções, devido a erros de fabricação e/ou de material, possam ser substituídas ou reparadas à nossa escolha. A devolo reserva-se o direito de, como alternativa, trocar o aparelho defeituoso por um outro com o mesmo conjunto de funções e as mesmas características. Manuais de utilização e software eventualmente fornecidos juntamente, estão excluídos da garantia.
- b) Os custos de material como os custos de tempo de trabalho são suportados pela devolo, não incluindo os custos de envio desde o comprador até à oficina de assistência técnica e/ou até nós.
- c) Peças substituídas passam a ser propriedade da devolo.
- d) A devolo tem o direito de efectuar alterações técnicas, para além da reparação e substituição, (por exemplo, actualizações do firmware), para adaptar o aparelho ao estado actual da técnica. Neste caso não surgem quaisquer custos adicionais ao adquirente. Não existe qualquer direito de reclamação neste caso.

#### **2 Duração da garantia**

A duração da garantia para este produto devolo é de três anos. A garantia tem início no dia do fornecimento do aparelho pelo revendedor autorizado da devolo. Os serviços de garantia não prolongam o termo da garantia como também não originam uma nova garantia. A duração da garantia para peças suplentes montadas dentro do aparelho, termina juntamente com o prazo da garantia do aparelho completo.

#### **3 Realização**

- a) No caso de surgirem erros do aparelho durante o tempo da garantia, deverá fazer valer a garantia de imediato ou o mais tardar num prazo de sete dias.
- b) Danos de transporte que sejam de imediato visíveis na parte exterior (por exemplo a carcaça danificada), devem ser reclamados de imediato à pessoa do transporte como também a nós. Danos que não sejam visíveis na parte exterior, devem ser reclamados logo após a sua verificação ou o mais tardar num prazo de sete dias após a sua entrega à pessoa do transporte e a nós.
- c) O transporte até à entidade, que aceita a devida reclamação e/ou substitui o aparelho reparado, assim como o retorno, é por conta e risco do comprador.
- d) Direitos a garantia só serão considerados se, com o aparelho, for apresentada uma cópia do original da factura. A devolo reserva-se o direito de, em casos individuais, exigir a apresentação do original da factura.

#### **4 Exclusão da garantia**

Qualquer direito a garantia encontra-se especialmente excluído,

- a) se o autocolante com o número de série tenha sido retirado do aparelho;
- b) se o aparelho for danificado ou destruído devido à influência de força maior ou devido a influências ambientais (humidade, choque eléctrico, poeiras, e semelhantes),
- c) se o aparelho se encontrar armazenado ou se tiver sido utilizado sob condições que não estão abrangidas pelas especificações técnicas,
- d) se os danos tiverem surgido devido à utilização indevida particularmente devido ao desrespeito da especificação do sistema e do manual de instruções;
- e) se o aparelho foi aberto, reparado ou modificado por pessoas não autorizadas para este efeito;
- f) se o aparelho apresentar danos mecânicos de qualquer tipo,
- g) se o direito à reclamação de garantia não for reclamado conforme as alíneas 3a) ou 3b).

#### **5 Erros de comando**

Em caso de se verificar que o mau funcionamento do aparelho tenha sido originado devido a hardware e software ou instalação ou utilização de terceiros, reservamo-nos o direito de debitar ao comprador os custos originados pelos testes.

#### **6 Regulamentações adicionais**

- a) As disposições anteriores regulam de forma definitiva a relação legal connosco.
- b) Através desta garantia não serão justificadas exigências posteriores, particularmente as de transformação ou de redução. Direitos a indemnizações, independentemente do motivo legal reclamado, estão excluídos. Isto não se aplica por exemplo a danos pessoais ou danos em objectos utilizados particularmente conforme a legislação da responsabilidade de produtos, ou em casos de intenção ou negligência agravada, onde se é obrigatoriamente responsabilizado.
- c) Especialmente excluídas são as reclamações ao reembolso de lucros cessantes, prejuízos directos ou indirectos.
- d) Em casos de perda de dados e/ou a reaquisição de dados não nos responsabilizamos no caso de existir negligência simples ou média.
- e) Em casos, nos quais originamos a destruição de dados intencionalmente ou devido a negligência grave, que poderiam surgir em caso de fabrico de cópias de segurança, responsabilizamonos pelas despesas habituais de restabelecimento.
- f) A garantia refere-se unicamente ao primeiro comprador e não é transmissível.
- g) O foro competente é Aachen em caso de o comprador ser comerciante com todos os direitos e deveres. Em caso de o adquirente não possuir um foro competente na República Federal da Alemanha, ou se ele após elaboração do contrato alterar a sua residência ou o local de permanência para além do alcance do âmbito de validade da República Federal da Alemanha, será considerado o local da nossa sede como foro competente. Isto aplica-se também, quando a residência ou o local de permanência habitual do comprador, no momento da introdução de acção judicial, não sejam conhecidos.
- h) Será aplicada a legislação em vigor na República Federal da Alemanha. A legislação do direito de compra das Nações Unidas não se aplica na relação entre nós e o comprador.

#### 29

|

# **Índice**

## A

Assistência e suporte [5](#page-4-1) Assistente de configuração dLAN (dLAN Configuration Wizard) [16](#page-15-3)  $\mathsf{C}$ Cabo de rede [12,](#page-11-3) [14](#page-13-4) Codificar a rede dLAN [16](#page-15-4) Conteúdo do fornecimento [12](#page-11-4) D Dados técnicos [24](#page-23-1) Declaraçãoes de conformidade [25](#page-24-1) dLAN [6](#page-5-2) G Garantia [27](#page-26-1) Green-IT [7](#page-6-1) I Indicações de segurança [23](#page-22-1) Informer [18](#page-17-1)  $\mathbf{L}$ LEDs [13](#page-12-2) Ligação à rede [14](#page-13-5) Ligar o adaptador [14](#page-13-6) Linux [15](#page-14-2) Luzes de aviso [13](#page-12-3) M Mac OS X [15](#page-14-3) Modo de poupança de energia [7](#page-6-2)  $\Omega$ Optimização da largura de banda [20](#page-19-2) P Palavra-passe aleatória (Random password) [17](#page-16-0)

Palavra-passe de rede (Network password) [16](#page-15-5) Palavra-passe por defeito (Default password) [17](#page-16-1) R Régua de tomadas [20](#page-19-3) Requisitos do sistema [12](#page-11-5) S Security-ID [16](#page-15-6) Software [14](#page-13-7) T Tomada de parede [20](#page-19-4)  $\mathbf{V}$ Velocidade de transmissão [19](#page-18-0) W Windows [14](#page-13-8) www.devolo.com [5](#page-4-2)